## **Instrukcja rejestrowania aplikacji w portalu klienckim BDO**

KROK 1. Po zalogowaniu na portal BDO wybieramy przycisk API.

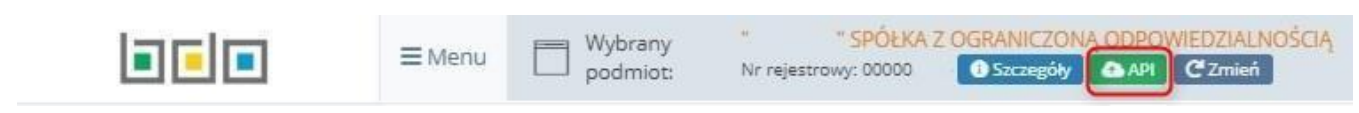

KROK 2. W liście aplikacji przechodzimy do konfigurowania nowej aplikacji wybierając "+ Nowa aplikacja"

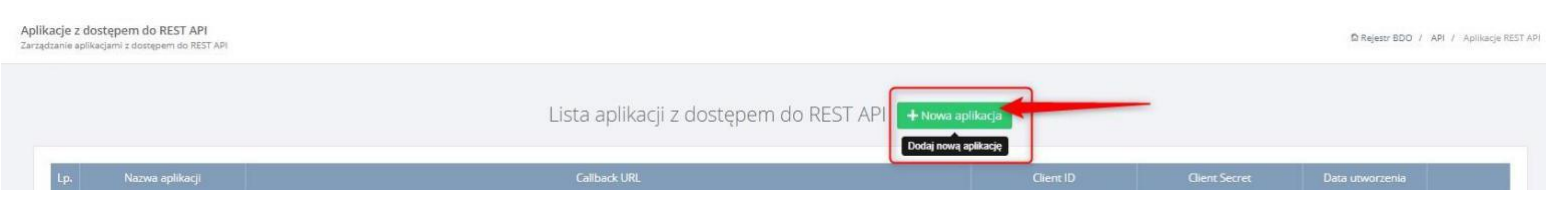

KROK 3. Uzupełniamy dane dla pól obowiązkowych "Nazwa aplikacji" i "Callback URL" identycznie jak na przestawionym poniżej przykładnie i wybieramy przycisk "Dodaj klucz API".

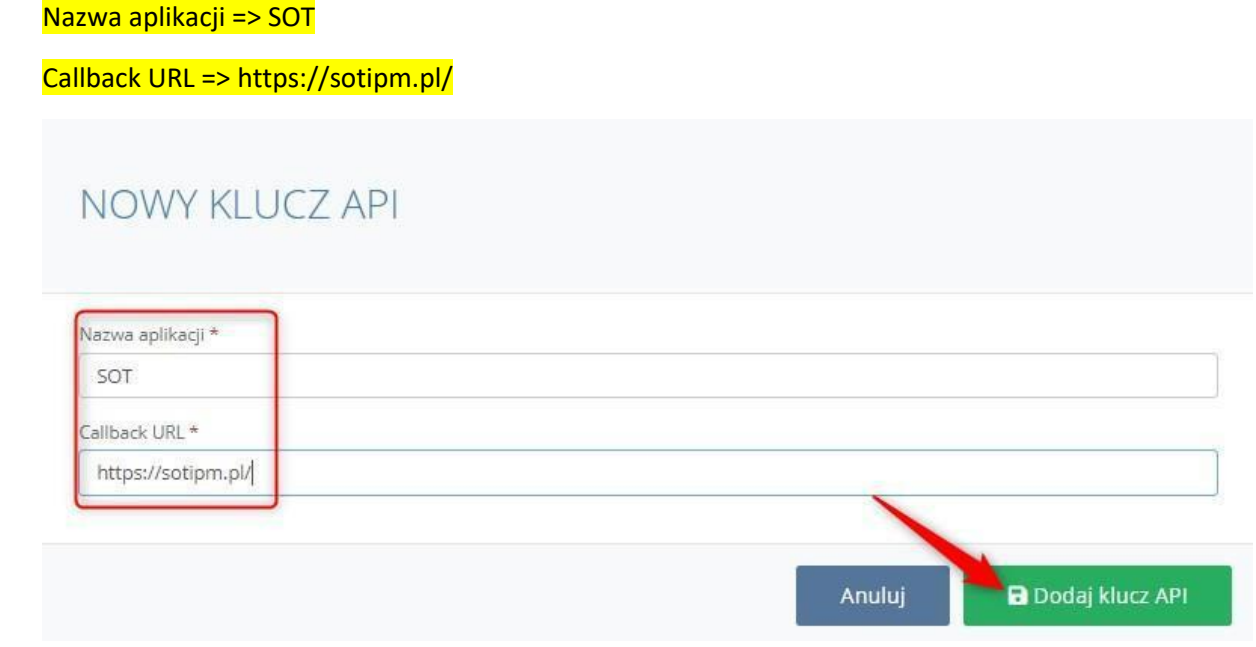

## KROK 4. Po dodaniu aplikacji do listy otrzymane dane z pól "Client ID" oraz "Client Secret"

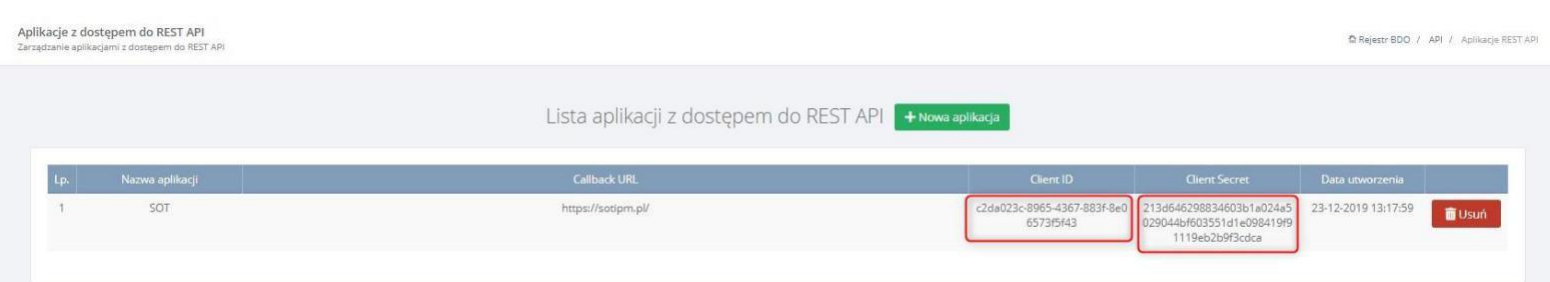

## kopiujemy do formularza <https://eco-abc.com.pl/bdo/>

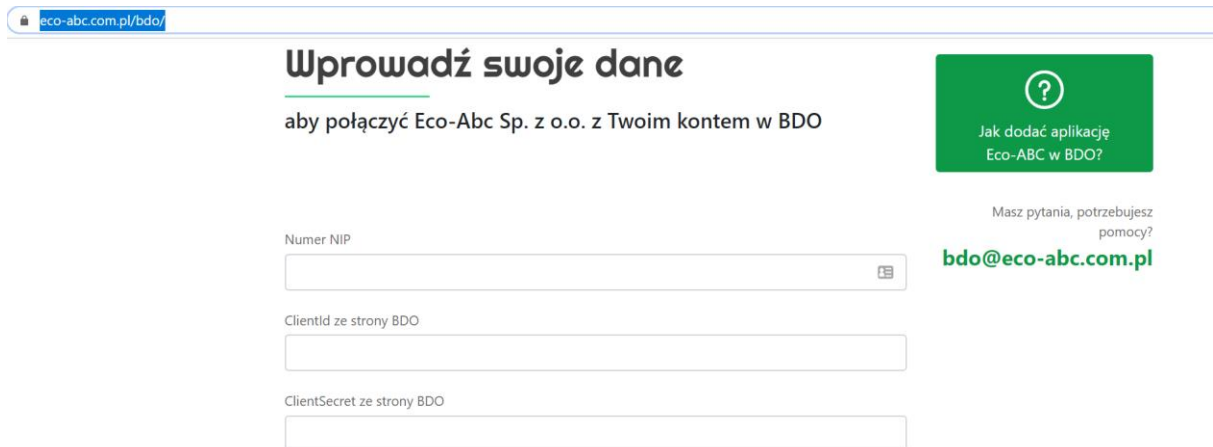

## oraz uzupełniamy poniższe dane i wybieramy **ZAPISZ**.

Formularz podczas zapisu waliduje poprawność wprowadzonych danych z tymi znajdującymi się w BDO i zwraca komunikat o ich poprawności.

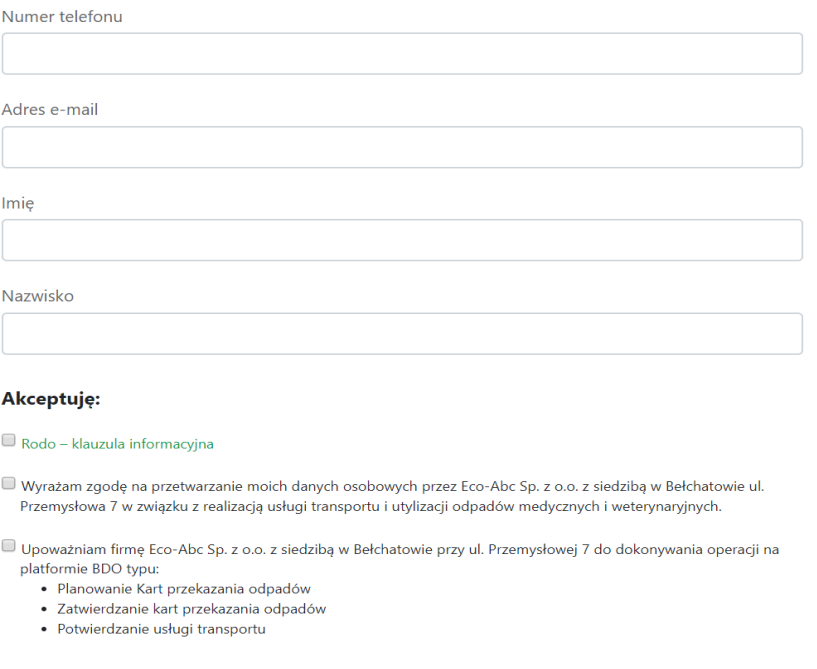

 $\mathsf{Zapisz}$  and  $\mathsf{Zapisz}$  and  $\mathsf{Zapisz}$  . The contract of  $\mathsf{Zapisz}$